## **Changing the Default Currency**

WHMCS's multi-currency system lets clients choose from one or more currencies. On a new WHMCS installation, the system default currency is USD. If you have not generated any invoice or transaction data yet, you can change this.

For more information, see [Selling in Multiple Currencies](https://help.whmcs.com/m/payments/l/679759-selling-in-multiple-currencies) and [Currencies](https://docs.whmcs.com/Currencies).

## **Change the default currency**

**Do not** attempt to change the default currency if you already have invoice or transaction data in WHMCS.

To change the default currency:

- 1. Go to **Configuration > Setup Wizard** (**Help > Setup Wizard** prior to WHMCS 8.0).
- 2. Click **Next** to proceed to the step 1 of the wizard.
- 3. Select the desired country. WHMCS will attempt to assign the currency of this country.

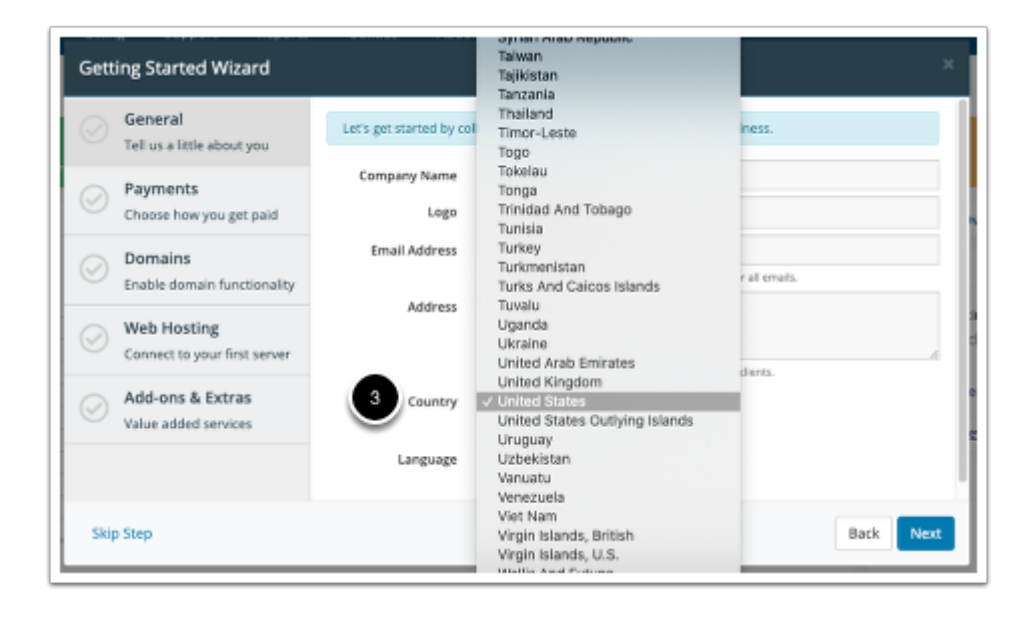

- 4. Click **Next**.
- If you haven't already used it, we recommend using the **[Getting Started Wizard](https://help.whmcs.com/m/setup/l/1075206-logging-in-to-the-admin-area)** to complete initial configuration.
- If you have previously finished your initial configuration, click **Skip Step** to proceed through the steps.
- 5. Click **Finish***.*